Enl@ce: Revista Venezolana de Información, Tecnología y Conocimiento ISSN: 1690-7515 Depósito legal pp 200402ZU1624 Año 8: No. 2, Mayo-Agosto 2011, pp. 61-78

Cómo citar el artículo (Normas APA): Ramírez, E. y Coto, E. (2011). *TRAUMAPLAN:* para la planificación preoperatoria en traumatología. *Enl@ce Revista Venezolana de Información, Tecnología y Conocimiento*, 8 (2), 61-78

# *TRAUMAPLAN***: para la planificación preoperatoria en traumatología**

*Esmitt Ramírez***<sup>1</sup>** *Ernesto Coto***<sup>2</sup>**

#### **Resumen**

En traumatología, los sistemas de Cirugía Ortopédica Asistida por Computador (CAOS) son utilizados ampliamente para cirugías de fracturas. La planificación preoperatoria es un paso que debe realizarse previo a cualquier procedimiento quirúrgico. Tradicionalmente esta planificación se realiza de forma manual y requiere un consumo de tiempo considerable. Muchos de estos sistemas necesitan de una infraestructura hospitalaria adecuada y de equipos digitales de Rayos-X; los cuales resultan en una limitante en algunos centros hospitalarios de Venezuela. Este trabajo propone el sistema *TraumaPlan* que puede ser utilizado en PCs y es adecuado para la planificación preoperatoria de fracturas de miembros inferiores. *TraumaPlan* consiste de una serie de etapas con funcionalidades bien definidas para el desarrollo de la planificación. Las pruebas realizadas muestran una reducción considerable de tiempo cuando se ejecuta el sistema *TraumaPlan* en la planificación preoperatoria.

**Palabras clave:** cirugía ortopédica asistida por computador, procesamiento digital de imágenes, fracturas, implantes ortopédicos, planificación preoperatoria

Recibido: 11-03-11 Aceptado: 18-06-11

<sup>1</sup> Profesor Instructor. Escuela de Computación – Universidad Central de Venezuela (UCV). Correo electrónico: esmitt.ramirez@ciens.ucv.ve

<sup>2</sup> Profesor Agregado. Escuela de Computación – UCV Correo electrónico: ernesto.coto@ciens.ucv.ve

Dirección institucional: Centro de Computación Gráfica, Escuela de Computación, Facultad de Ciencias, Universidad Central de Venezuela. Paseo Los Ilustres. Urb. Los Chaguaramos. Apartado Postal 20513. Caracas 1010-A. Teléfonos: 0212-6051390.

# *TRAUMAPLAN***: Preoperative Planning for Orthopedic Surgery**

#### **Abstract**

In trauma, Computer Assisted Orthopaedic Surgery (CAOS) are widely used for fracture surgery. Preoperative planning is a step that must be done prior to any surgical procedure. Traditionally this planning is done manually and requires considerable time consumption. Many of these systems require a prior digital hospital infrastructure and digital X-ray acquisition devices. This is a limiting factor for a large proportion of hospitals in Venezuela. This paper presents the TraumaPlan system, a preoperative planning system for fractures of lower extremities that can be used in conventional PCs without any other requirement. TraumaPlan consists of a series of stages with clearly defined functions for the planning process, which this paper describes in detail. The performed tests show a considerable reduction of the planning time.

**Key words**: Computer-assisted Orthopedic Surgery, Digital Imaging, Fractures, Orthopedic Implants, Surgical Planning

### **Introducción**

La fractura de huesos es una de las principales causas de lesiones en el ser humano, producida por traumatismos de mediano y alto impacto. En ocasiones, la gravedad de la fractura implica que ésta requiera una cirugía para colocar algún fijador externo ó interno. En este caso, el médico tratante debe hacer un estudio previo sobre dicho caso clínico. Como parte de este estudio cabe destacar la planificación preoperatoria. Una planificación preoperatoria consiste en una serie de pasos previos a una cirugía con el objetivo de enumerar todos los procedimientos y herramientas a utilizar en el quirófano y así obtener una cirugía satisfactoria. La planificación permite identificar y clasificar una fractura de manera precisa, así como decidir las diversas acciones a realizar. Sólo algunos cirujanos ortopédicos llevan a cabo dichas planificaciones preoperatorias, debido al requerimiento de material adicional y la inversión considerable de tiempo para su realización. Los sistemas de Cirugía Ortopédica Asistida por Computador (CAOS) permiten asistir al cirujano en la planificación preoperatoria de cirugías ortopédicas. En este trabajo se propone un sistema CAOS para la planificación preoperatoria de fracturas de los miembros inferiores denominado *TraumaPlan*, con el cual el cirujano puede realizar la planificación de forma digital y en un periodo corto. El trabajo describe una breve introducción al proceso de planificación preoperatoria y luego se describe *TraumaPlan* y sus módulos asociados. Posterior a ello, se muestran los resultados obtenidos con *TraumaPlan* dentro de un centro hospitalario. Finalmente, se exponen las conclusiones y recomendaciones.

### **Planificación preoperatoria**

En el concepto descrito por Rüedi, Buckley y Moran (2007), la planificación preoperatoria ortopédica es un procedimiento indispensable que debe realizarse previamente a la intervención quirúrgica y cuyos objetivos son determinar el resultado final de la cirugía y establecer la táctica quirúrgica a seguir en el procedimiento quirúrgico. La planificación para una cirugía plantea la realización de calcos preoperatorios que permiten entender la complejidad de la fractura, la técnica de reducción de la misma y la elección del implante necesario.

En ciertos procedimientos quirúrgicos la planificación preoperatoria es parte integral de una cirugía. Un ejemplo de ello se presenta en los trabajos presentados por Benedetti, Montanari, Catanio, Vicenzi y Leardini (2003) y Eggli, Pisan y Müller (1998) donde se aplica planificación preoperatoria para la colocación de una prótesis de cadera. Antes de la operación, es importante conocer factores como: tipo y tamaño de la prótesis, posición y orientación de los implantes, tamaño del acetábulo y hueso. Con esta información se pueden indicar los procedimientos a realizar durante la cirugía y así prever cualquier posible inconveniente. Estos procedimientos traen resultados satisfactorios con un alto nivel de probabilidad.

Para que el médico cirujano realice una planificación preoperatoria convencional requiere de al menos la placa de Rayos-X del paciente (vista antero-posterior o lateral), marcadores de colores, papel de calco, regla y las plantillas de los implantes para la fijación de la fractura. El proceso de planificación se debe llevar a cabo sobre un negatoscopio para garantizar el contraste de la placa. En la **Figura 1** se muestra a un médico traumatólogo realizando una planificación de una fractura así como el resultado obtenido.

### **Figura 1**

## **Médico traumatólogo construyendo un calco preoperatorio y el resultado obtenido**

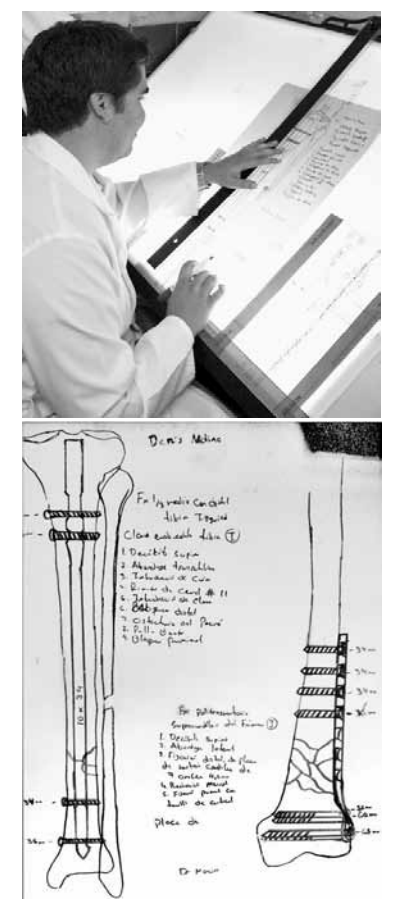

La planificación convencional requiere de una inversión de tiempo considerable además de ser propenso a errores y quizás el resultado no sea un producto de calidad. Por ejemplo, un factor clave es la precisión del médico al momento de reconstruir los segmentos de hueso de una fractura así como la claridad de la planificación.

Debido a los problemas mencionados anteriormente, se crearon los sistemas de Cirugía Ortopédica Asistida por Computador (CAOS). Los sistemas CAOS son empleados en muchos estudios y prácticas clínicas: cadera, columna, rodilla, traumatología, cirugía, simulación y planificación preoperatoria. Con estos sistemas los médicos pueden realizar las planificaciones preoperatorias y tener un proceso más preciso y repetible que los métodos convencionales. Además, los sistemas CAOS pueden contener un repositorio de los implantes a utilizar para una reducción de fractura y así reducir su tiempo de búsqueda.

Un ejemplo destacado de un sistema CAOS es el presentado por Friederich y Verdonk (2008), quienes lo emplean para el reemplazo total de rodilla. Este trabajo muestra la importancia de un sistema CAOS como una herramienta para la mejora en la alineación de una prótesis en 3D. Ollé, Erdöhelyi, Kuba, Halmai y Varga (2006) desarrollaron un sistema para planificación preoperatoria basado en imágenes de huesos fracturados. En dicho trabajo, los cirujanos pueden colocar implantes mientras realizan una operación virtual de un modelo 3D del hueso del paciente. En dicho proceso, los fragmentos de hueso pueden reconstruirse como si fuese un rompecabezas. Estos dos trabajos requieren como entrada imágenes de Tomografías Computarizadas (TC). Sin embargo, no todos los sistemas de planificación preoperatoria trabajan sólo con imágenes en 3D. Algunos sistemas CAOS también trabajan con imágenes en 2D. En el año 2010, Steinberg, Shasha, Menahem y Dekel describen una planificación preoperatoria de reemplazo total de cadera de manera exitosa empleando imágenes de Rayos-X en 2D. Al mismo tiempo Jamali (2009) presenta una planificación empleando radiografías convencionales y plantillas de implantes en 2D. En su trabajo presenta la utilización de un sistema comercial para la realización de la planificación.

Una parte de los trabajos mostrados anteriormente requieren tanto de imágenes 3D como 2D que deben ser adquiridas desde un equipo con salida en formato digital. Esto es una limitante si un Centro Hospitalario no cuenta con estos equipos. Las soluciones CAOS comerciales resultan costosas y algunas de ellas requieren de una infraestructura hospitalaria, e.g. un sistema PACS (Picture Archiving and Communication System) que es una tecnología de imagen médica que proporciona almacenamiento económico con acceso conveniente para imágenes de diferentes modalidades. Se trata de una combinación de hardware y de software dedicado al almacenamiento, recuperación, gestión, distribución y presentación de imágenes. Los mayores consumidores de PACS son los hospitales.

Por estos factores mencionados anteriormente, se propone un sistema CAOS centrado en la planificación preoperatoria en el área de traumatología, en particular en las fracturas de los

miembros inferiores. Con el sistema propuesto no se requiere de una infraestructura previa dentro del hospital o del departamento de Radiología. *TraumaPlan* puede ser ejecutado en una PC convencional con requerimientos mínimos con el objetivo de ser utilizados en centros hospitalarios urbanos con solo una PC y una cámara. Al mismo tiempo, no se requiere de ningún otro software comercial para su utilización.

#### **Esquema de** *TraumaPlan*

En *TraumaPlan* se presenta un esquema para la planificación preoperatoria digital en el área de traumatología. En la **Figura 2** se plantea un esquema general para los sistemas de planificación preoperatoria en dicha área. El esquema se puede resumir en 7 etapas y módulos adicionales que complementan la funcionalidad del esquema.

# **Figura 2 Esquema general propuesto en** *TraumaPlan*

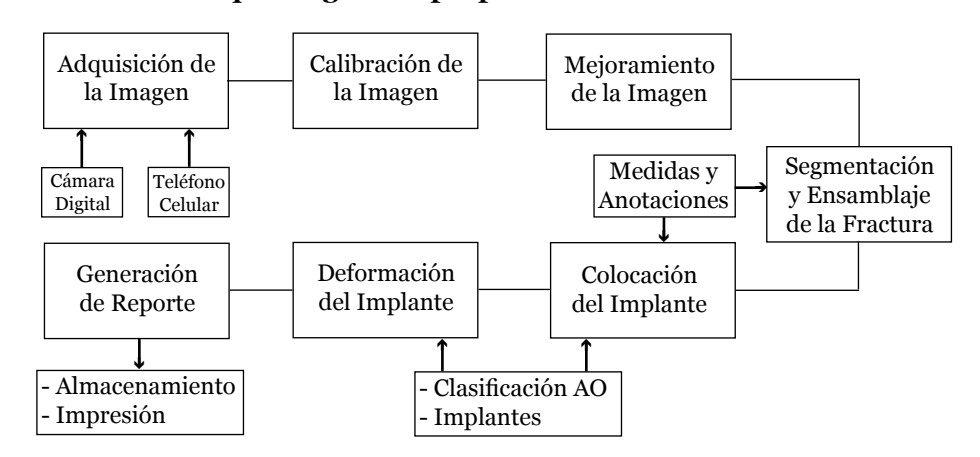

El sistema recibe como entrada una imagen correspondiente a una placa radiográfica que muestra la fractura de un paciente. Con la imagen, se procede a un proceso de calibración para obtener medidas aproximadas de las proporciones dentro de la imagen (e.g. longitud del hueso en mm.). Una vez calibrada la imagen, es posible aplicar técnicas de mejoramiento de imágenes con el objetivo de ayudar en la extracción de los fragmentos de una fractura por parte del traumatólogo. Luego de esto el traumatólogo efectúa el ensamblaje del hueso afectado como parte del procedimiento de planificación.

La reducción de la fractura puede requerir de un implante para la eficaz reducción de la frac-

tura. Dicho implante será seleccionado de un conjunto de implantes asociados al tipo de fractura a tratar. Una vez colocado, *TraumaPlan* permite al médico aplicar deformaciones al implante dependiendo de la reducción. Al finalizar estos pasos, se obtiene un reporte donde se muestra el calco preoperatorio y los datos tanto del paciente como del procedimiento.

### **Adquisición de la imagen**

En *TraumaPlan*, las imágenes se obtienen empleando una cámara digital. El procedimiento consiste en colocar la placa sobre un negatoscopio para generar el contraste adecuado. Luego se toma una fotografía de la placa y se descarga la imagen al computador.

En la **Figura 3** se ilustra la forma como debe ser tomada una fotografía a una placa de Rayos-X. La cámara se coloca a 1 m. ± 10 cm. de manera frontal tal que el ángulo de visión formado por la cámara ocupe toda la placa. *TraumaPlan* requiere que la resolución de la fotografía sea de al menos 800x600 píxeles. Esto se obtiene con una cámara de al menos 0.5 megapíxeles.

Conocer las dimensiones reales de una imagen es relevante ya que permitirá realizar medidas sobre la misma. Las medidas realizadas sobre la anatomía de un paciente permiten obtener las dimensiones reales de los segmentos de una fractura, la longitud de los huesos, etc. A continuación, se muestran los pasos para convertir de píxeles a milímetros en la imagen de estudio en un proceso llamado calibración de la imagen.

# **Figura 3 Colocación de una placa de Rayos-X sobre un negatoscopio para ser fotografiada**

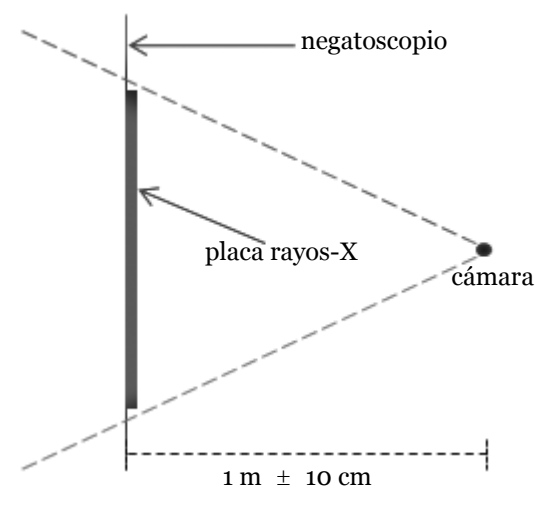

#### **Calibración de la imagen**

La calibración de la imagen consiste en realizar la correspondencia píxel-milímetro y así ser capaz de realizar medidas sobre la imagen a trabajar. Una solución común para la calibración en procesos donde se digitalizan placas de Rayos-X, es la introducción de un objeto de tamaño conocido en la adquisición llamado objeto de referencia, el cual es utilizado en todos los casos de adquisición. Con dicho objeto, se puede calcular un factor de correspondencia píxel-milímetro el cual se utilizará para realizar las medidas correspondientes.

En *TraumaPlan* se utilizó como objeto de referencia una perforadora de papel, (véase la

**Figura 4**). La elección de este dispositivo de oficina se basó en la necesidad de utilizar un objeto que esté disponible en todo momento y presente en el momento de la adquisición de la imagen independientemente del tipo de negatoscopio empleado.

# **Figura 4 Perforadora de papel para crear los orificios en una placa de Rayos-X**

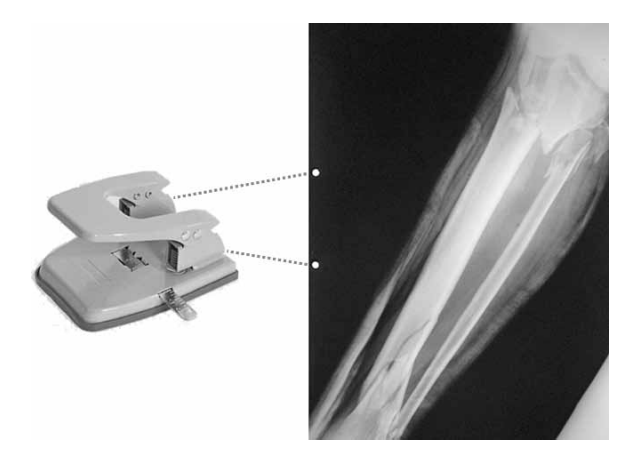

Dado que la perforadora de papel siempre crea los orificios en los bordes de la placa, solamente se consideran las franjas dentro de la placa donde posiblemente se encuentren éstas. Entonces, por cada imagen se extraen cuatro subimágenes: la parte superior, inferior, derecha e izquierda de la imagen. Luego, para cada una de las sub-imágenes, se ejecuta el Algoritmo de Búsqueda de Orificios, descrito en detalle en el trabajo de Ramírez (2010).

Luego de calibrar la imagen el traumatólogo tiene la posibilidad de modificar ciertos valores visuales dentro de la imagen para mejorar la calidad visual de la misma.

### **Mejoramiento de la imagen**

Para mejorar la calidad visual de las imágenes se realiza una modificación de su contraste, definiendo dos características de la imagen: la *ventana* y el *nivel*. La ventana define el tamaño de un rango de valores de intensidad consecutivos dentro del histograma de la imagen. El nivel define un valor dentro del rango de valores de pixel de la imagen. Ambos valores se encuentran en el rango de [0 - 255]. La combinación de los valores de ventana y nivel definen el rango de valores de pixel visibles en la imagen. Los valores fuera del rango se mapean a 0. Los valores dentro del rango se mapean linealmente a [0 - 255]. La **Figura 5**  muestra una imagen adquirida de un estudio de un paciente con la aplicación de distintos valores de ventana y nivel. El médico es el encargado de manipular estos valores para obtener un mejor contraste en la imagen.

### **Segmentación y ensamblaje de la fractura**

Para efectuar la reducción de una fractura se requiere extraer los fragmentos de hueso. El médico ensambla estos fragmentos y los coloca en sus posiciones correctas. La selección de los fragmentos de la fractura en la imagen, requiere un proceso de segmentación como lo explica Umbaugh (2005) donde se separen dichos fragmentos

### **Figura 5**

### **Mejoramiento del contraste. De izquierda a derecha se muestra: La placa original, la imagen con ventana=255 y nivel=128, la imagen con ventana=255 y nivel=240**

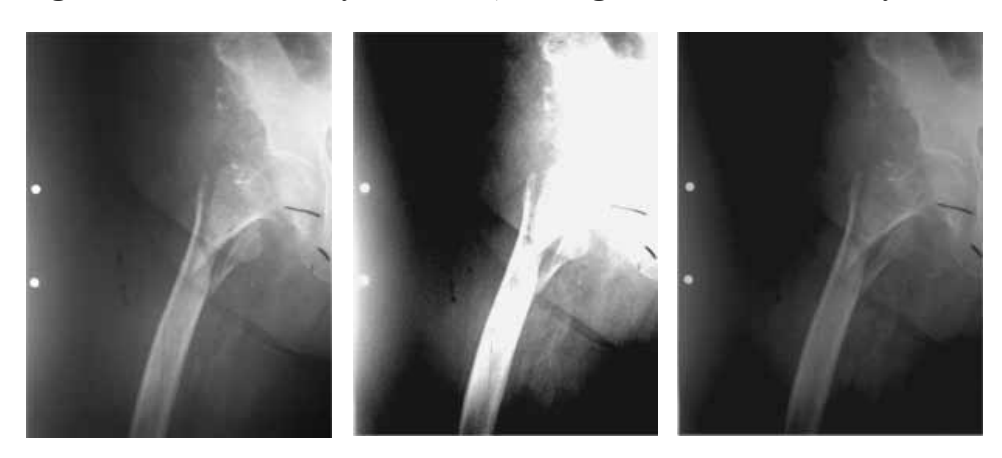

del hueso a tratar. En la literatura existen diversas técnicas para la segmentación automática de imágenes médicas pero ninguna es 100% efectiva para todas las imágenes. Para conseguir una segmentación adecuada por lo general se emplean varias de éstas técnicas y/o se aplican modificaciones de acuerdo al problema.

Otra forma de extracción de fragmentos es con la segmentación manual, la cual consiste en delinear los bordes de los fragmentos e ir construyendo un polígono que encierre los fragmentos, como se observa en la **Figura 6**, que se forman una serie de puntos guía sobre el contorno del fragmento unido por una línea formando un polígono irregular. Posteriormente, es posible aplicar rotaciones y traslaciones sobre el fragmento para ser colocado en su posición correcta y así realizar la reducción de la fractura.

### **Figura 6**

**Segmentación manual de una fractura donde se muestra la placa de Rayos-X con la fractura así como el polígono que delimita la sección a segmentar**

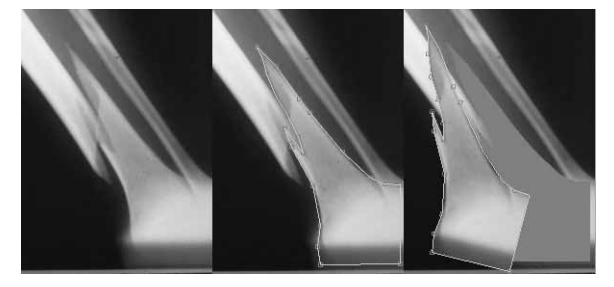

#### **Medidas y anotaciones**

Después de calibrada la imagen es posible realizar mediciones de la anatomía en una imagen empleando diversas herramientas. Las medidas son realizadas en milímetros y permiten al traumatólogo definir dimensiones y longitudes útiles para su planificación antes de entrar al quirófano. La **Figura 7** muestra tres de las medidas soportadas por *TraumaPlan*:

a) Regla: Consiste en una línea recta que une dos puntos, mostrando la medida en mm.

b) Círculo: Crea un círculo definido por un centro y un diámetro en mm.

c) Ángulo: Determina el ángulo entre un par de líneas rectas con un punto en común.

# **Figura 7 Herramientas de medidas y anotaciones: Regla, círculo y ángulo**

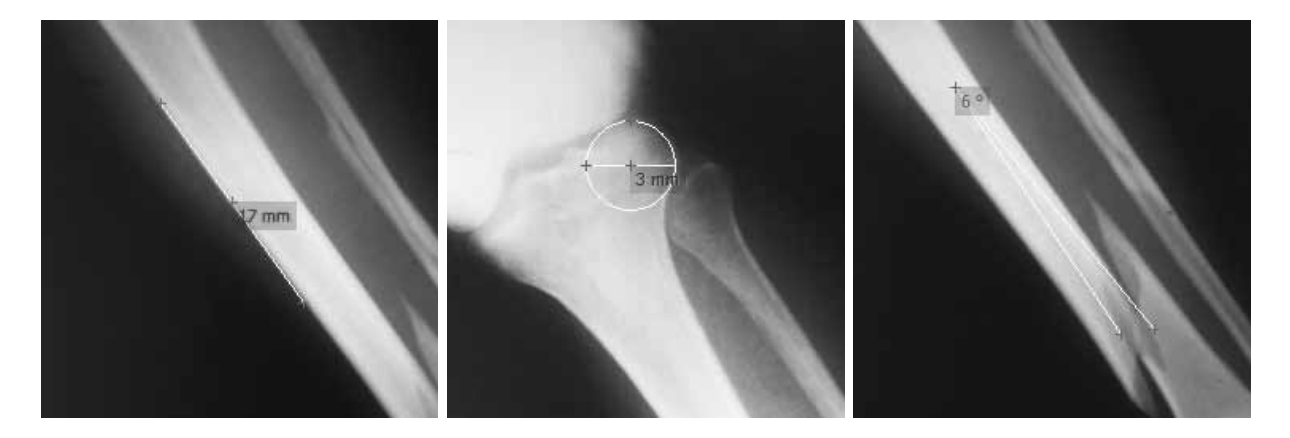

 Una funcionalidad útil dentro de la planificación de una operación son las anotaciones. Las anotaciones permiten colocar información dentro de la imagen en formato de texto. Las notas colocadas dentro de la planificación son a libre juicio del médico. Para facilidad del usuario es posible cambiar el tipo y tamaño de letra así como el color del fondo del mismo.

### **Colocación del implante**

Un hueso fracturado debe ser colocado en la posición adecuada hasta que sea lo suficientemente fuerte como para soportar el peso del paciente, empleando algún tipo de implante. Según Rüedi y otros (2007) hasta el siglo pasado los médicos se basaron en emplear solamente yesos y férulas para apoyar el hueso por fuera del cuerpo. Actualmente, se puede trabajar directamente con el hueso y colocar los implantes de forma interna. Los tipos más comunes de implantes son: los alambres, placas, barras, clavijas, pines, clavos y tornillos.

Una vez que se obtienen los segmentos de hueso de una fractura y luego de haber aplicado la reducción de la misma, es decisión del traumatólogo la colocación de implantes como parte del tratamiento para realizar la fijación del hueso. Dependiendo del tipo de fractura, posición anatómica y edad del paciente, se procede a seleccionar un implante.

En *TraumaPlan* se plantea el uso de una librería ó repositorio donde se almacenan los diversos implantes disponibles para la planificación. Una librería de implantes es un conjunto de plantillas de traumatología clasificadas bajo algún criterio (decidido por el médico traumatólogo). De esta forma, se selecciona un tipo de implante (clavo, placa, tornillo ó prótesis), sus dimensiones (e.g. 12 mm., 3.5 mm., etc.) y las características particulares de dicho implante (e.g. número de orificios, material de construcción, ubicación anatómica, etc.) para ser colocado en la planificación preoperatoria a construir.

La librería de implantes utilizada en *TraumaPlan* se almacena en una base de datos y se muestra al traumatólogo en forma de árbol, ver **Figura 8,** donde cada nivel de jerarquía indica un orden de acuerdo a un criterio.

### **Figura 8**

### **Vista en forma de árbol para representar los implantes del repositorio**

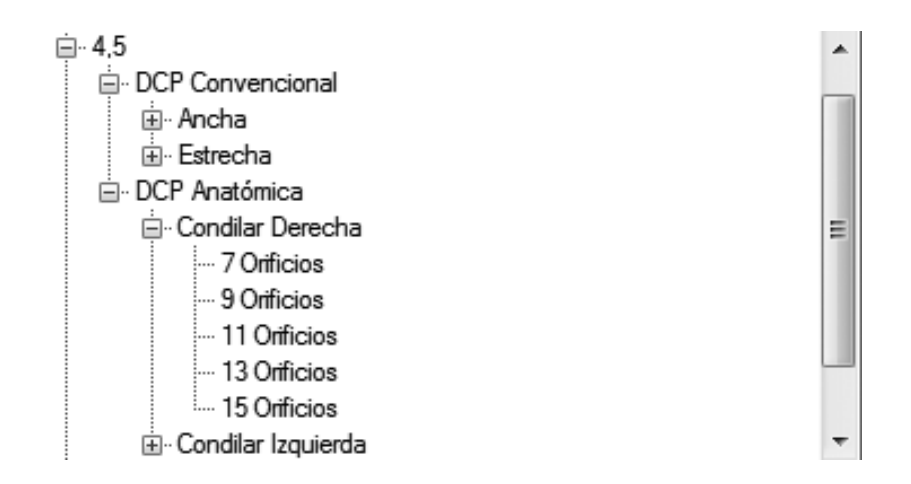

Al seleccionar un implante, éste se extrae desde un archivo en formato STL (*stereolithography*). En *TraumaPlan*, el implante se muestra como se observa en la **Figura 9**, donde se selecciona la orientación de la vista a utilizar y las dimensiones a emplear.

Dado que el implante se encuentra representado como una geometría en 3D, es necesario realizar el proceso de despliegue a 2D. Para ello, se aplica la proyección ortogonal que consiste en trazar rayos paralelos desde la posición de la cámara en dirección hacia el objeto de interés. La posición de la cámara se encuentra a una distancia infinita del objeto, resultando que los rayos de visión sean paralelos al plano de proyección. Los puntos de intersección de los rayos con el plano de proyección corresponden al resultado esperado.

Con esta proyección se obtienen seis vistas para un objeto: tope, fondo, derecha, izquierda, anterior y posterior. Al seleccionar un implante en la interfaz propuesta, ver **Figura 9**, es posible seleccionar la vista a aplicar en una planificación. Dado que no se conoce a priori la orientación original del implante se provee la opción de seleccionar las dimensiones que representan las distancias que ocupa el implante.

### **Figura 9**

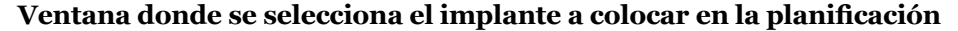

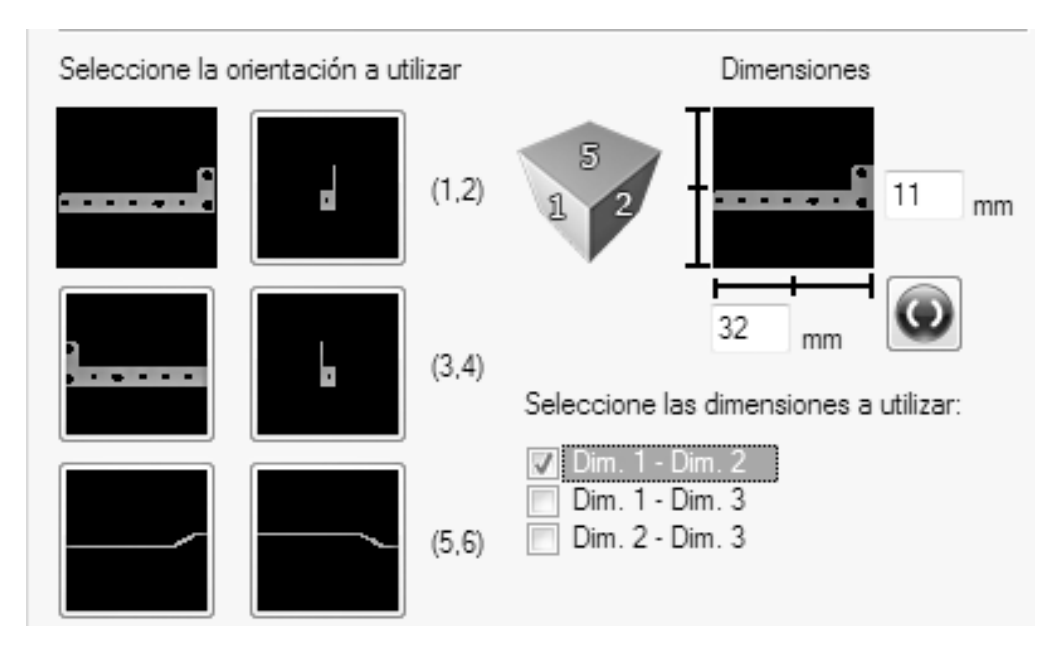

### **Deformación del implante**

En muchas ocasiones, es necesario moldear (deformar) el implante tal que sea anatómicamente correcto y se adapte al hueso fracturado. En el quirófano el cirujano emplea un alicate especial para el doblado de los implantes. En *TraumaPlan*, el doblado se realiza simulando la aplicación de una fuerza mecánica tal como se realiza en un quirófano.

En la **Figura 10**, se muestra un implante (placa) colocado sobre un fémur y su doblado dentro del mismo. Cabe destacar, que el doblado es una tarea exclusiva del médico cirujano.

# **Figura 10**

**Placa de 4.5 mm. de comprensión convencional estrecha de 8 orificios sobre una placa de Rayos-X sin aplicar deformación y con una pequeña deformación**

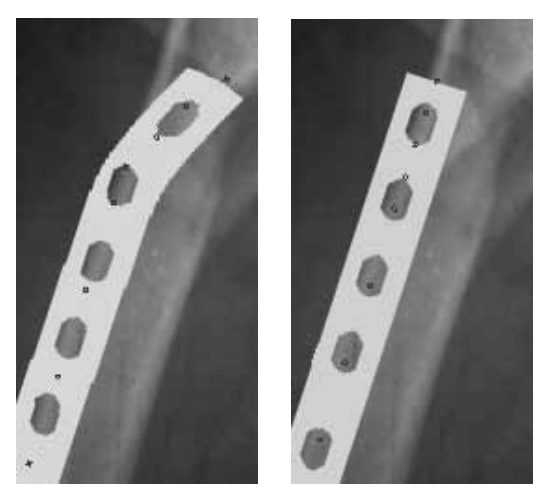

Tanto en el momento de la colocación del implante como en su deformación, es posible consultar en una guía de referencia los tipos de fracturas existentes según la clasificación AO como se describe en Rüedi y otros (2007). A continuación se presenta una breve descripción de esta clasificación.

## **Biblioteca de clasificación AO**

La fractura de un paciente debe ser localizada y clasificada de acuerdo a un esquema establecido. El esquema de clasificación de una fractura está especificado de acuerdo a su ubicación anatómica. El esquema de clasificación utilizado en *TraumaPlan* es el AO.

En el esquema internacional de clasificación de fracturas AO, el médico traumatólogo clasifica una fractura de acuerdo a la ubicación de la misma y sus características morfológicas basada en 2 números: el primero indica una ubicación en el cuerpo (1-húmero, 2-cúbito, etc.) y el segundo, el segmento de hueso (1-proximal, 2-diafisal, 3-distal). Luego entra en una clasificación por tipo de fractura (A-simple, B-en cuña, C-compleja) y después es dividida en tres grupos que miden la escala de severidad ascendentemente (1, 2, 3). Esta clasificación es utilizada como una guía para el pronóstico y eficiencia en el tratamiento de una fractura. El esquema AO es recomendado internacionalmente al ser relevante, sencillo, reproducible y proveer una estimación del resultado clínico.

La biblioteca de *TraumaPlan* ayuda al médico a consultar una fractura en cualquier momento. Para ello, se selecciona el hueso y su parte a estudiar, luego se muestra el tipo de fractura y su severidad. En la **Figura 11** se puede observar la clasificación AO para fracturas de fémur en la parte de la diáfisis.

# **Figura 11**

### **Clasificación AO que el sistema provee para una fractura de fémur del tipo 32B1**

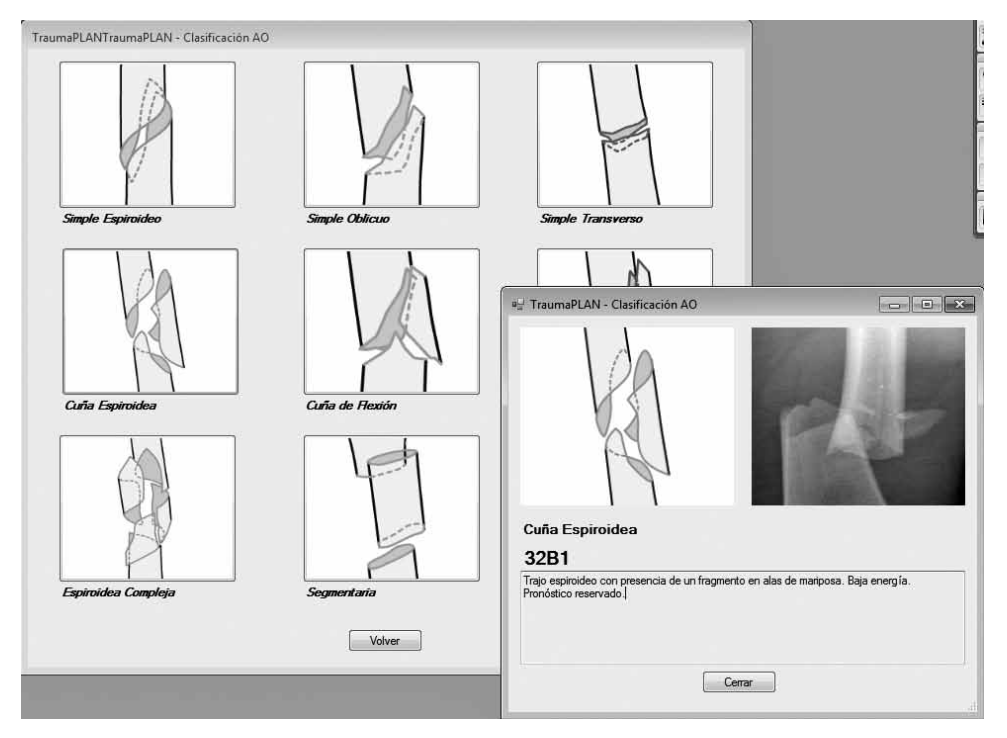

### **Generación de reporte**

Al realizar el proceso de colocación de los implantes para un paciente, se obtiene una imagen que muestra la fractura en cuestión, los implantes, anotaciones y medidas. Con esta información, se genera un reporte digital que permita su impresión, envío por e-mail, etc.

Un reporte consiste de una imagen seleccionada que incluye implantes, medidas e información que describe al paciente y los procedimientos

quirúrgicos a emplear. El texto que aparece en un reporte, se encuentra por encima de la imagen o en una caja de texto, y también se deben mostrar los implantes a utilizar, como se observa en la **Figura 12**. La creación de un reporte de la planificación permitirá tener un resumen de todo el trabajo realizado en *TraumaPlan*. El hecho de que el reporte sea digital contribuye a desarrollar la Telemedicina, la cual consiste en la prestación de servicios de medicina a distancia, particularmente para el diagnóstico.

## **Figura 12**

### **Reporte generado con TraumaPlan de una reducción de fractura del tipo 42B2**

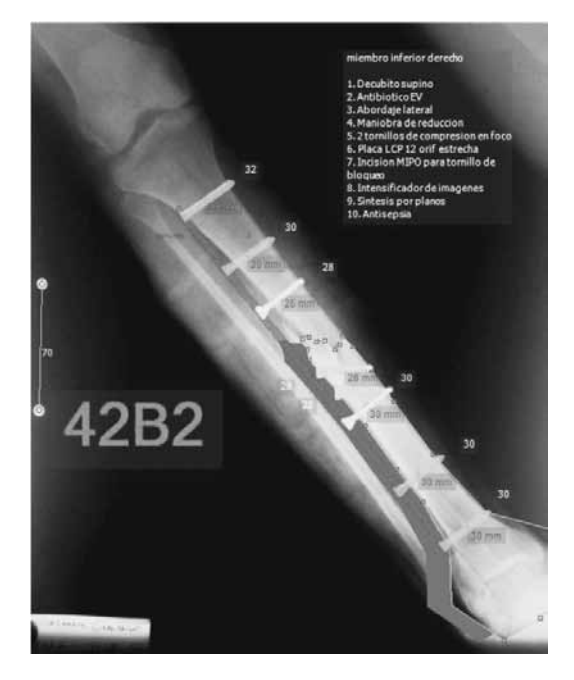

Por último, el reporte y la información del paciente pueden ser almacenados (el reporte está en formato PDF) para su posterior uso ó ser empleado como una historia clínica.

#### **Pruebas y resultados**

Las pruebas con *TraumaPlan* fueron llevadas a cabo por los miembros del Servicio de Traumatología y Ortopedia del Hospital Universitario de Caracas (HUC). El Dr. Carlos Sánchez, miembro de dicho servicio, fue el encargado de llevar a cabo las pruebas. Se llevó a cabo un estudio que tomó lugar a lo largo de un período de 4 meses, desde septiembre a diciembre 2010. La prueba consistió en realizar la planificación preoperatoria a un grupo de pacientes que eran atendidos en el HUC bajo las siguientes premisas:

- Tres médicos realizaron las pruebas en PCs convencionales y portátiles con las siguientes características: monitor con soporte para una resolución mayor o igual a 1024 x 768 píxeles, procesador Intel Pentium III (o equivalente) en adelante, capacidad de al menos 512 Mb de memoria RAM y al menos 400 Mb disponibles en disco duro.

- Se planificó un total de 20 casos tanto con planificación convencional como con *Trauma-Plan* para fracturas en los miembros inferiores (12 de fémur y 8 de tibia).

- Por cada planificación, un mismo médico realizó tanto la planificación convencional como con *TraumaPlan*.

Las causas de las fracturas del estudio fueron debido a caídas simples (7 casos, representando el 35%) e impactos de arma de fuego y caídas en motocicletas (13 casos, representando el 65%). Según la clasificación AO, se encontraron 11 diferentes tipos de fractura. El tipo 32B3 fue el más frecuente con 4 casos. La **Figura 13** muestra un gráfico comparativo del tiempo invertido en realizar la planificación de forma convencional y con *TraumaPlan*.

En la **Figura 13** se ilustra que el tiempo de planificación con *TraumaPlan* es menor en todos los casos que con la forma convencional. El tiempo de creación de una planificación convencional es mayor ya que depende de factores como la experiencia del traumatólogo, la cantidad de materiales necesarios para su construcción, la rapidez en el trazado de líneas empleando una regla y un buen contraste de la placa de Rayos-X con el negatoscopio. En *TraumaPlan* muchos de estos factores no son aplicables ya que todos los componentes son digitales. Sin embargo, se requiere de una cámara digital para la toma de la radiografía.

### **Figura 13**

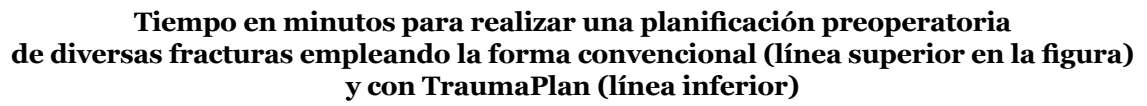

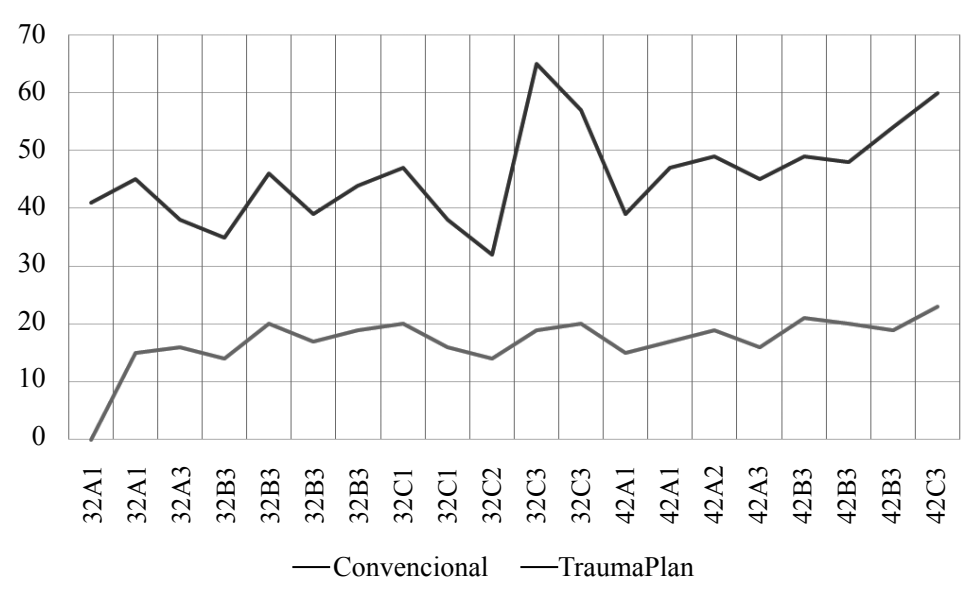

Para el estudio, con *TraumaPlan* el tiempo de ejecución de una planificación se encuentra en el rango de los 14 min. a 23 min. Por otro lado, la planificación convencional toma un tiempo que se encuentra en el rango de los 32 min. a 65 min (una reducción del 61%).

Un factor importante para corroborar un buen resultado es comparar visualmente las planificaciones obtenidas de ambos. En la **Figura 14** se muestra un ejemplo de una planificación realizada a un paciente con una fractura del tipo 42C3.

Para la planificación convencional se indican los fragmentos de hueso, implantes y tornillos.

Se puede observar como la calidad de la imagen depende de la precisión que tenga el médico al momento de realizar la planificación. Por otro lado, la letra escrita colocada sobre la planificación puede variar de médico en médico, dificultando la lectura del mismo. Un factor a destacar es la orientación de la planificación al momento de ser realizada. La **Figura 14** ha sido rotada para poder ser leída correctamente. El traumatólogo que la realizó era zurdo, por lo cual tiende a inclinar la hoja de calco para que sea más cómodo realizar la planificación sobre ella.

# **Figura 14 Un ejemplo empleando planificación convencional vs. TraumaPlan**

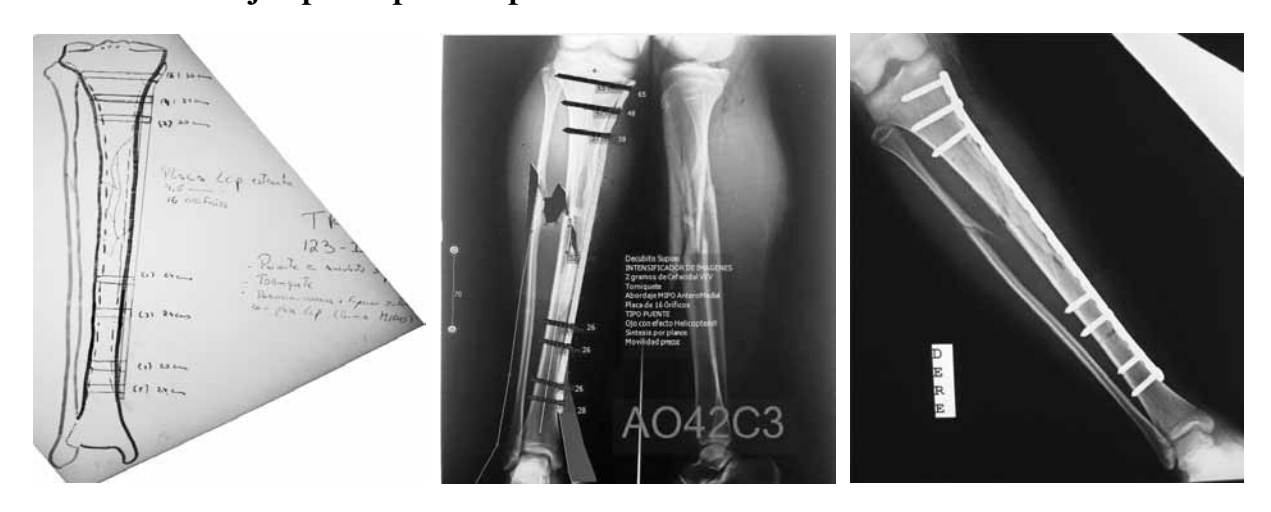

Con el resultado obtenido con *TraumaPlan* se puede observar las ventajas de una planificación digital vs. una convencional. Es posible colo-

car diversos colores para indicar más claramente los materiales a utilizar y añadir contraste. Además las medidas son más precisas con respecto a la realidad y los fragmentos de huesos son armados correctamente. Igualmente se observa una lista con instrucciones y notas para la cirugía.

Las imágenes de la **Figura 14** pertenecen a un paciente que ingresó al HUC con fractura por caída en motocicleta. Se pudo realizar de manera exitosa la cirugía correspondiente y el paciente se pudo recuperar adecuadamente. Por último, la 3ra. imagen de la **Figura 14** muestra una placa post-operatoria donde se observa la similitud del objetivo inicial al realizar la planificación con *TraumaPlan* y el resultado obtenido después de la cirugía.

### **Conclusiones y recomendaciones**

En este trabajo se presenta una solución para planificación preoperatoria en el área de traumatología denominada *TraumaPlan* enfocada en fracturas de los miembros inferiores. *TraumaPlan* fue probado por los miembros del Servicio de Traumatología y Ortopedia del Hospital Universitario de Caracas (HUC) en Vennezuela. Para emplear la solución planteada solo se requiere de al menos un computador convencional y una cámara.

*TraumaPlan* está diseñado para ser utilizado en sistemas hospitalarios que no cuenten con una infraestructura hospitalaria ni equipos de adquisición de imágenes digitales. Es por ello que se planteó emplear una cámara cómo mecanismo de adquisición de las imágenes en formato digital. Al mismo tiempo se presentaron ciertas variables a tomar en cuenta para la adquisición de la placa de Rayos-X en formato digital: ubicación del negatoscopio con respecto a la cámara y el ángulo formado con respecto a la placa. Para la calibración de las imágenes se empleó una perforadora de orificio donde se utilizó el algoritmo de Algoritmo de Búsqueda de Orificios (Ramírez, 2010). De esta manera, todas las imágenes fueron capturadas satisfactoriamente.

Según los estudios realizados se determinó que el tiempo de planificación con *TraumaPlan* es menor que al realizar la planificación convencional. Como se mostró en la **Figura 13**, al realizar la planificación de manera convencional se requiere de una inversión de tiempo considerable por parte del cirujano. Con la solución propuesta el tiempo de construcción se reduce en un 61% con respecto a la convencional. Parte de esta ganancia de tiempo se debe a la facilidad al utilizar las herramientas ofrecidas por *TraumaPlan* como las anotaciones, medidas con regla, ángulos y círculos, selección de un implante desde una librería y uso de la biblioteca de AO, así como su almacenamiento para un posterior estudio.

La planificación preoperatoria digital permite a los cirujanos ahorrar tiempo en el quirófano. Esto es debido a que solamente se llevará a un paciente a la sala de operación si se cuenta con todo el material necesario, el cual se conocerá a priori. Además, *TraumaPlan* puede ser empleado como una aplicación didáctica para los médicos en formación ó los médicos que estén realizando estudios especializados en el área de Traumatología.

En la solución propuesta es posible incorporar nuevas funcionalidades para ampliar el alcance de *TraumaPlan*. La solución está diseñada

para fracturas en miembros inferiores pero es escalable a otras partes del cuerpo. *TraumaPlan* es un gran avance en Venezuela en el desarrollo de sistemas CAOS de planificación preoperatoria. Actualmente se encuentra en mejora continua gracias a la retroalimentación de los médicos traumatólogos del HUC.

### **Bibliografía**

- Benedetti, M., Montanari, E., Catanio, F., Vicenzi G. y Leardini, A. (2003). Pre operative planning and gait analysis of total hip replacement following hip fusion. *Computer Methods and Programs in Biomedicine*, Vol. 70, (3), 215–221
- Eggli, S., Pisan, M. y Müller, M. (1998). The value of preoperative planning for total hip arthoplasty. *The Journal of Bone & Joint Surgery (Br)*, Vol. 9, 382–390
- Friederich, N. y Verdonk, R. (2008). The use of computer-assisted orthopedic surgery for total knee replacement in daily practice: A survey among ESSKA/SGO-SSO members. *Knee Surgery Sports Traumatology Arthroscopy*, Vol. 16, 536–543
- Jamali, A. (2009). Digital templating and preoperative deformity analysis with standard imaging software. *Clinical Orthopaedics and Related Research*, Vol. 467, 2695–2704
- Ollé, K., Erdöhelyi, B., Kuba, A., Halmai, C. y Varga, E. (2006). MedEdit: A computer assisted image processing and navigation system for orthopedic trauma surgery. *Acta Cybernetica*, Vol. 17, (3), 589–603
- Ramírez E. (2010). *Calibración de Imágenes Radiográficas* (Reporte Técnico No. 2010-02). Caracas, Venezuela: Lecturas en Ciencias de la Computación, Escuela de Computación, Universidad Central de Venezuela
- Rüedi, T., Buckley, R. y Morán C. (2007). AO *Principles of Fracture Management* (2da ed., Vol. 1). Davos, Suiza: AO Publishing
- Steinberg, E., Shasha, N., Menahem, A. y Dekel, S. (2010). Preoperative planning of total hip replacement using the TraumaCad system. *Archives of Orthopaedic and Trauma Surgery*, Vol. 130, 1429–1432
- Umbaugh, S. (2005). *Computer Imaging: Digital Image Analysis and Processing*. Florida, USA: Taylor & Francis Group